# **PEMBUATAN SISTEM INFORMASI UNTUK PAJAK BUMI DAN BANGUNAN BERBASIS WEB DENGAN MENGGUNAKAN BAHASA PEMROGRAMAN** *PHP* **dan** *POSTGRESQL* **(Studi Kasus : Desa Pakisaji, Kecamatan Pakisaji, Kabupaten Malang)**

Trinomika Takke Palabuan<sup>a</sup> Dosen Pembimbing I : Silcester Sari Sai, ST., MT.<sup>a</sup> Dosen Pembimbing II : Bagus Subakti, ST., M.Eng.<sup>a</sup> a Jurusan Teknik Geodesi S-1, Fakultas Teknik Sipil Dan Perencanaan, Institut Teknologi Nasional Malang, Malang, Indonesia

### **KATA KUNCI** : *SIG, PHP, PostgreSQL, PBB.* **ABSTRAK**

Pajak bumi dan bangunan (PBB) adalah [pajak](https://id.wikipedia.org/wiki/Pajak) yang dipungut atas [tanah](https://id.wikipedia.org/wiki/Tanah) dan [bangunan](https://id.wikipedia.org/wiki/Bangunan) karena adanya [keuntungan](https://id.wikipedia.org/wiki/Keuntungan) dan/atau kedudukan [sosial](https://id.wikipedia.org/wiki/Sosial) [ekonomi](https://id.wikipedia.org/wiki/Ekonomi) yang lebih baik bagi orang atau badan yang mempunyai suatu hak atasnya atau memperoleh manfaat dari padanya, dengan SIG akan mempermudah membuat sistem informasi Pajak Bumi dan Bangunan (PBB) yang mudah dimengerti pengguna.

Dalam membuat sistem informasi disini memakai metode SIG berbasis *web*, dengan menggunakan SIG, *PHP*, dan *PostgreSQL*. SIG sendiri adalah sistem yang berbasiskan komputer yang digunakan untuk menyimpan dan memanipulasi informasi-informasi geografis. *PHP* adalah bahasa *scripting* yang paling mudah karena memiliki referensi yang banyak, sedangkan *PHP* adalah bahasa *open source* yang dapat digunakan di berbagai mesin *(Linux, Unix, Macintosh, Windows)* dan dapat dijalankan secara runtime melalui *console* serta juga dapat menjalankan perintah-perintah *system*. Sedangkan *PostgreSQL* merupakan turunan salah satu konsep utama dalam database sejak lama, yaitu *SQL (Structured Query Language)*. *SQL* adalah sebuah konsep pengoperasian database.

Hasil dari penelitian ini adalah Sistem Informasi Untuk Pajak Bumi bangunan wilayah Desa Pakisaji, yang dirancang dalam software *ArcGIS, PostgreSQL*, *Ms4W, PHP* dan *Notepad++* serta *Chameleleon* dimana dalam menampilkan hasil penelitian menggunakan *web browser*, yang diharapkan dapat membantu memberikan informasi dengan baik mengenai Pajak Bumi dan Bangunan wilayah Desa Pakisaji.

### **1. PENDAHULUAN**

### **1.1 Latar Belakang**

Pembangunan dan perkembangan Kabupaten Malang memerlukan sumber daya manusia yang handal, agar memberikan manfaat yang optimal untuk mewujudkan pembangunan Kabupaten Malang yang berwawasan, dan bisa menjadi penggerak pembangunan di Kabupaten/Kota sekitarnya. Sebagai salah satu kabupaten yang sedang berkembang, kegiatan pembenahan/penataan kabupaten terus menerus dilakukan disegala bidang. Selain peningkatan pengadaan prasarana, utilitas umum dan fasilitas sosial. Kabupaten Malang juga perlu berbenah diri dalam hal kebutuhan akan informasi. Salah satunya adalah keterbatasan akan informasi yang tersedia mengenai informasi fasilitas umum khususnya Pajak Bumi dan Bangunan (PBB), sebagai tempat pembayaran iuran rakyat pada negara. Untuk dapat memberikan informasi Pajak Bumi dan Bangunan (PBB) perlu suatu kesatuan dari data spasial dan non spasial.

Dengan metode berbasis SIG yaitu metode dengan perangkat lunak pada komputer dalam penelitian ini menggunakan perangkat lunak ArcGis yang bertujuan mempercepat, dan mempermudah pembuatan, pengolahan serta menampilkan informasi secara digital baik kelayar monitor atau dicetak dikertas dalam bentuk tabel, grafik maupun dalam bentuk peta.

Basis data memiliki prinsip utama yaitu pengaturan data/arsip dan tujuan utamanya adalah mencapai kemudahan dan kecepatan dalam pengambilan kembali data/arsip dengan memakai media penyimpanan elektronis seperti *disk* (disket atau *harddisk*). Perkembangan ini membawa perubahan pada perkembangan sistem informasi. Dimana, sistem informasi ini merupakan kumpulan dari item data yang saling berhubungan satu dengan lainnya yang diorganisasikan berdasarkan atas sebuah skema atau struktur tertentu, tersimpan di hardware komputer dan dengan software digunakan untuk melakukan manipulasi data untuk tujuan

tertentu. Salah satu software tersebut yaitu (*PHP* dan *PostgreSQL*) dan kelebihan software tersebut yaitu dapat juga membuat web *server*. Untuk itu pada era komputerisasi ini telah membuka wawasan dan paradigma baru dalam proses pengambilan keputusan dan penyebaran informasi. Dimana penyajian informasi Pajak Bumi dan Bangunan (PBB) dapat disimpan dan diproses dengan sistem jaringan yang mampu menampilkan hubungan pendekatan antara data spasial dan non spasial dalam satu basis data secara baik dan sederhana serta mudah untuk dioperasikan oleh semua pihak yang membutuhkan data informasi tersebut.

### **1.2 Rumusan masalah**

Permasalahan yang diangkat dalam penelitian ini adalah :

Bagaimana cara Pembuatan Sistem Informasi Pajak Bumi dan Bangunan Berbasis *Web* Menggunakan Bahasa Pemrograman *PHP dan PostgreSQL*?

#### **1.3 Tujuan dan Manfaat penelitian**

Penelitian ini bertujuan untuk :

Membuat Sistem Informasi Pajak Bumi dan Bangunan Berbasis *Web* Menggunakan Bahasa Pemrograman *PHP* dan *PostgreSQL* dengan studi kasus pada Desa Pakisaji, Kecamatan Pakisaji, Kabupaten Malang.

Manfaat Penelitian ini adalah :

- 1. Penelitian ini diharapkan dapat dimanfaatkan oleh pihak – pihak terkait untuk kepentingan pengambilan kebijakan strategis dalam hal pengembangan teknologi informasi dalam pemerintah Kabupaten Malang.
- 2. Membantu Desa Pakisaji, Kecamatan Pakisaji, Kabupaten Malang mengenai sistem informasi PBB sehingga mempermudah wilayah tersebut mengakses informasi PBB dengan menggunakan teknologi komputer.

### **2. Teori Penunjang**

#### **2.1 Sistem Informasi**

Suatu sistem pada dasarnya adalah sekelompok unsur yang erat hubungannya satu dengan yang lain, berfungsi bersama-sama untuk mencapai tujuan tertentu. Secara sederhana, suatu sistem dapat diartikan sebagai suatu kumpulan atau himpunan dari unsur, komponen, atau variabel yang terorganisir, saling berinteraksi, saling tergantung satu sama lain, dan terpadu. Informasi dapat didefinisikan sebagai hasil dari pengolahan data dalam suatu bentuk yang lebih berguna dan lebih berarti bagi penerimanya yang menggambarkan suatu kejadian-kejadian yang nyata yang digunakan

untuk pengambilan keputusan. Informsi merupakan data yang telah diklasifikasikan atau diolah atau diinterpretasikan untuk digunakan dalam proses pengambilan keputusan. Sistem informasi terdiri dari komponen-komponen yang disebut blok bangunan (*building blok*), yang terdiri dari komponen input, komponen model, komponen teknologi, komponen *hardware*, komponen *Software* , komponen basis data, dan komponen kontrol. Semua komponen tersebut saling berinteraksi satu dengan yang lain membentuk suatu kesatuan untuk mencapai sasaran (Prahasta, 2005).

### **2.3 Bahasa Pemrograman** *PHP*

Pada awalnya PHP merupakan kependekan dari Personal Home Page (Situs Personal). **PHP:** *Hypertext Preprocessor* adalah bahasa pemrograman *script* yang paling banyak dipakai saat ini. PHP banyak dipakai untuk memprogram situs web dinamis, walaupun tidak tertutup kemungkinan digunakan untuk pemakaian lain.

Contoh terkenal dari aplikasi PHP adalah *CMS WordPress*, forum (phpBB) dan MediaWiki (software di belakang Wikipedia). PHP juga dapat dilihat sebagai pilihan lain dari *ASP.NET/C#/VB.NET Microsoft*, *ColdFusion Macromedia*, *JSP/Java Sun Microsystems*, dan *CGI/Perl*. Contoh aplikasi lain yang lebih kompleks berupa *CMS* yang dibangun menggunakan PHP adalah *WordPress*, *Mambo, Joomla!, Phpnuke, Postnuke, Xaraya,* dan lain-lain.

### **2.3.1.** *PHP MyAdmin*

PHP *myAdmin* digunakan untuk memudahkan kita dalam melakukan beberapa pekerjaan yang berhubungan dengan database seperti pengaturan database, tabel, log, dan beberapa hal lainnya.

#### **2.4** *PostgreSQL*

PostgreSQL adalah sebuah sistem [basis data](https://id.wikipedia.org/wiki/Basis_data) yang disebarluaskan secara bebas menurut [Perjanjian lisensi BSD.](https://id.wikipedia.org/w/index.php?title=Perjanjian_lisensi_BSD&action=edit&redlink=1) [Piranti lunak](https://id.wikipedia.org/wiki/Piranti_lunak) ini merupakan salah satu basis data yang paling banyak digunakan saat ini, selain [MySQL](https://id.wikipedia.org/wiki/MySQL) dan [Oracle.](https://id.wikipedia.org/wiki/Oracle) PostgreSQL menyediakan fitur yang berguna untuk replikasi basis data. Fitur-fitur yang disediakan PostgreSQL antara lain DB Mirror, PGPool, Slony, PGCluster, dan lain-lain. PostgreSQL adalah sistem database yang kuat untuk urusan relasi, open source. Memiliki lebih dari 15 tahun pengembangan aktif dan sudah terbukti segala rancangan arsitekturnya telah mendapat reputasi tentang "kuat", "handal", "integritas data", dan "akurasi data". PostgreSQL

sebenarnya merupakan turunan salah satu konsep utama dalam database sejak lama, yaitu SQL (*Structured Query Language*). SQL adalah sebuah konsep pengoperasian database, terutama untuk pemilihan atau seleksi dan pemasukan data, yang memungkinkan pengoperasian data dikerjakan dengan mudah secara otomatis. Keandalan suatu sistem database (DBMS) dapat diketahui dari cara kerja optimizer-nya dalam melakukan proses perintah-perintah SQL, yang dibuat oleh user maupun program-program aplikasinya. Sebagai database server. (Nugroho, 2008) :

## **2.4.1 Kesinambungan antara PHP dan PostgreSQL**

Penggunaan PHP dan PostgreSQL dapat menjadikan dan memudahkan untuk pembuatan aplikasi secara gratis dan stabil (dikarenakan banyak komunitas *developer* PHP dan PostgreSQL yang ber-kontribusi terhadap bugs).

## **2.5. Aplikasi** *MapServer For Windows (MS4W***) dan Notepad++**

*MapServer For Windows (MS4W*) adalah *bundle* instalasi *MapServer* untuk *platform Windows*. Dimana dalam *MapServer* sendiri yang terdapat merupakan aplikasi *freeware* dan *Open Source* untuk dapat menampilkan Sistem Informasi Geografis di web. *MapServer For Windows* dilengkapi dengan berbagai modul tambahan yang mempermudahkita membangun dan mengadministrasi sistem *WebGIS*. Antara lain : *MapLab*, *KaMap*,*Chameleon*, dan lain-lain. *MapLab* digunakan untuk mempermudah kita membuat file konfigurasi *MapServer* (*\*.map*) pada aplikasi *WebGIS* yang kita kembangkan. Sedang *Chameleon* adalah f*ramework*, yang menyediakan berbagai class dan method yang mempermudah kita membangun interface aplikasi *WebGIS* yang kita kembangkan, seperti menambahkan fitur *zoom*, *pan*, dsb. (Nugroho, 2008).

# **3. Metodologi Penelitian**

# **3.1 Lokasi Penelitian**

Lokasi Penelitian terletak di Desa Pakisaji, Kecamatan Pakisaji, Kabupaten Malang, Jawa Timur. Kabupaten terletak 11km ke arah selatan dari Kota Malang. Secara administratif, Desa Pakisaji dikelilingi oleh:

•Sebelah Utara : Kota Malang

- •Sebelah Timur : Kecamatan Bululawang
- •Sebelah Selatan : Kecamatan Kepanjen

•Sebelah Barat : Desa Ngajam

Desa Pakisaji memiliki luas wilayah 38,41 Km2 . Desa Pakisaji terletak di 112° 34' 09" - 112° 41' 42" Bujur Timur dan 07° 54' 45" - 08° 03' 58" Lintang Selatan.

# **3.3 Perangkat Keras dan Perangkat Lunak**

Perangkat keras yang digunakan untuk menyelesaikan tugas akhir ini berupa :

Laptop Intel Core I3 (AsusX42J)

Sedangkan perangkat lunak yang digunakam dalam penelitian ialah: *ArcGIS* 10.1, *PostgreSQL, PHP* dan *Notepad* ++, *Ms4W, Cameleleon/Library, Microsoft Office Word* 2010 dan

# **3.4 Data yang dipelukan**

Adapun data yang digunakan dalam penulisan tugas akhir ini berupa data spasial dan data non spasial dengan spesifikasi sebagai berikut :

Data Spasial dan data non spasial

- Data Spasial peta digital batas administrasi Desa Pakisaji, Kecamatan Pakisaji, Kabupaten Malang. Skala 1:2.500, didapat dari Badan Pertanahan Nasional Kabupaten Malang, pada tahun 2013.
- Data Spasial peta digital bidang tanah Desa Pakisaji, Kecamatan Pakisaji, Kabupaten Malang. Skala 1:2.500, didapat dari Badan Pertanahan Nasional Kabupaten Malang, pada tahun 2013.
- Data Spasial peta digital jalan yaitu Desa Pakisaji, Kecamatan Pakisaji, Kabupaten Malang. Skala 1:2.500, didapat dari Badan Pertanahan Nasional Kabupaten Malang, pada tahun 2013.
- Data Non-Spasial : NIB, Nama Pemilik Bidang PBB, Alamat, Luas, NOP, PBB, No. Hak, No. SU, Tgl Penerbitan SU, Nama Jalan, Nama Desa, Nama Kecamatan dan Nama Kabupaten.
- 3.4 Diagram alir penelitian

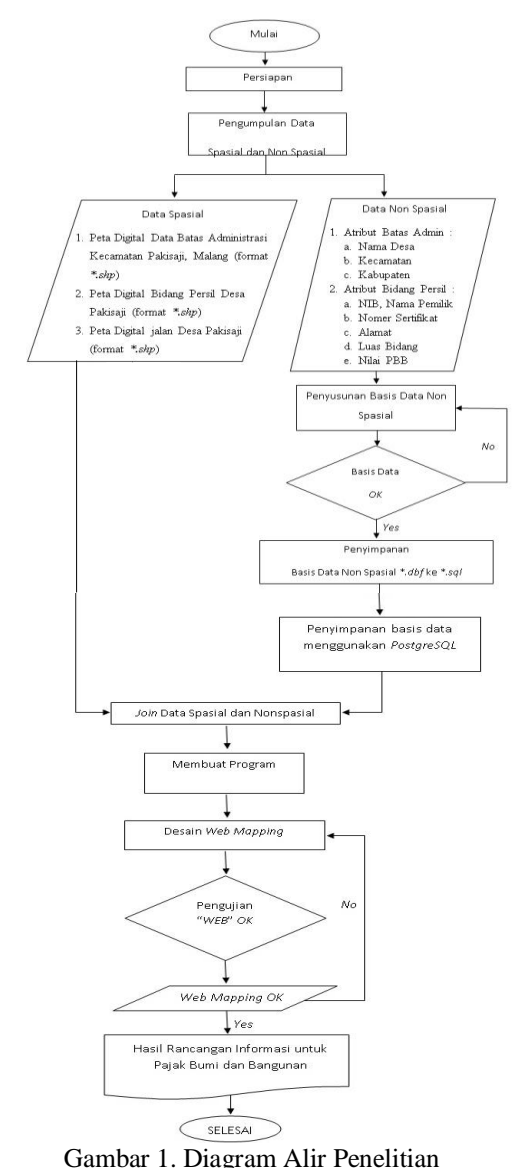

Keterangan gambar diatas adalah sebagai berikut : **Tahap Persiapan**

Untuk dapat tercapai tujuan penelitian yang diinginkan, hendaknya perlu dirancang suatu alur dalam pelaksanaan penelitian. Mulai dari persiapan sampai dengan pengolahan data. Jadi sebelum melaksanakan proses penelitian, tahapan pertama yang harus dilakukan adalah menyiapkan segala unsur yang digunakan untuk mendukung kelancaran proses penelitian yaitu menyiapkan alat untuk penelitian perangkat keras dan perangkat lunak.

#### **Tahap Pengumpulan Data**

Tahap pengumpulan data di dalam penelitian ini meliputi, pengumpulan data spasial bidang tanah serta data non spasial yang berisikan tentang pajak bumi bangunan pada wilayah Desa Pakisaji, Kecamatan Pakisaji, Kabupaten Malang.

#### **Tahap Pemrosesan Data**

Tahap pemrosesan data dilakukan setelah semua data terkumpul. Di dalam tahap ini data spasial dan data non-spasial yang telah didesain dimana data spasial yang dalam format *\*.shp* menggunakan software *ArcGIS* dan untuk data non-spasialnya diubah ke format *\*.dbf* lalu kedalam format *\*.sql* dengan *software PostgreeSQL* yang kemudian digabungkan *(join item)* yang menghasilkan suatu sistem manajemen basisdata *(DBMS)* untuk kemudian dilakukan penyusunan program *web* menggunakan *PHP* dan secara sederhana setelah itu melakukan desain *web mapping* yang dimana menghasilkan visualisasi sistem informasi persil untuk Pajak Bumi dan Bangunan wilayah Desa Pakisaji, Kecamatan Pakisaji, Kabupaten Malang.

#### **3.5 Diagram Alir Pembuatan Aplikasi**

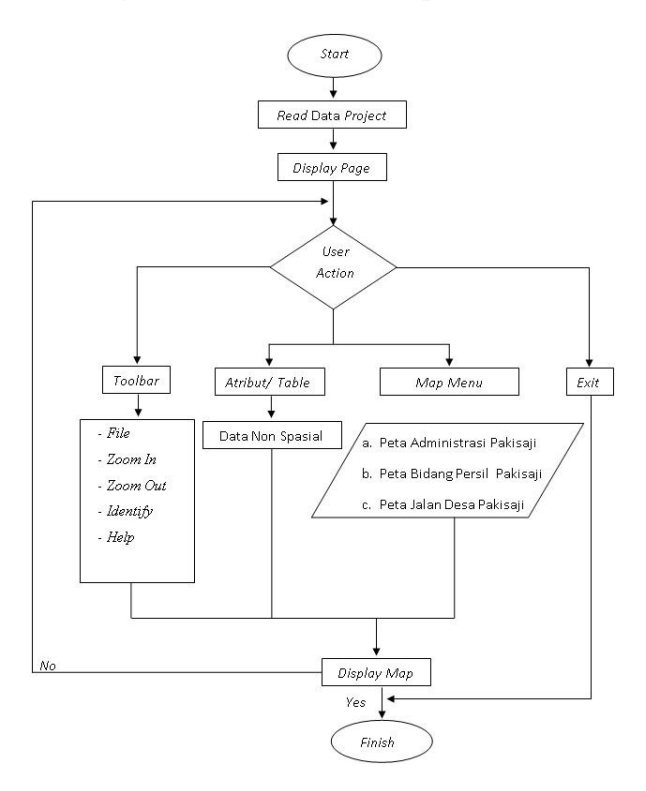

Gambar 1. Diagram Alir Pembuatan Aplikasi

Berikut ini keterangan diagram program pada Gambar 3.3. yang merupakan penjelasan dalam perintah program informasi Pajak Bumi dan Bangunan Desa Pakisaji :

1. *Read Project* Data

Sub sistem ini merupakan pemanggilan data yang telah diproses / dibentuk sebelumnya.

2. *Dispaly Page*

Sub sistem ini merupakan menampilkan halaman tampilan dari pembacaan data spasial.

3. *User Action*

Sub sistem ini merupakan pengguna *(user)* menampilkan dan mencari informasi yang tersedia di dalam program.

4. Menu & *Toolbar*

Sub sistem ini merupakan *Icon* yang berfungsi menampilkan informasi langsung dari peta spasial yang ada dalam program.

5. *Help*

Sub sistem ini merupakan bantuan yang berisikan petunjuk penggunaan dalam menjalankan program.

6. *Display Map* Informasi

Sub sistem ini merupakan menampilkan atau menghasilkan keluaran seluruh atau sebagian informasi dalam bentuk tabel, peta, dan lain-lain.

# **3.5. Menampilkan data spasial dengan format**  *.shp* **di web browser**

Berikut ini merupakan langkah dalam menampilkan data spasial :

- 1. Membuka package chameleon di folder Apps pada ms4w.
- 2. *Copy* semua data spasial (format \**.shp)* yg telah didapat, kemudian *paste* di direktori *C:/ms4w/apps/chameleon/samples/data*.

Ubah *script chameleon.map* yang berfungsi untuk mengatur tampilan peta digital, dan file-file di folder shp untuk gambar digitalnya. Edit koordinat UTM pada script EXTENT, berikut tampilan *script* nya :

```
#
# Start of map file
```

```
#
```
# sample map file for a chameleon app.

```
 name "gis pbb desa pakisaji"
```
status on

 extent 209823.59 606613.69 211975.95 609330.22 size 1000 500 symbolset "../etc/symbols.sym" fontset "../etc/fonts.txt" imagecolor 255 255 255 units meters reference status on image "images/keymap.gif" size 125 100 extent 209823.59 606613.69 211975.95 609330.22 color -1 -1 -1 outlinecolor 45 0 199 end querymap

```
 status on
   color 73 0 221
   style hilite 
end
  projection
    "proj=latlong"
 ""
```
end

Kemudian buka di *web browser* untuk mengecek tampilan data spasial, dan hasilnya dapat dilihat pada Gambar 3. dibawah ini :

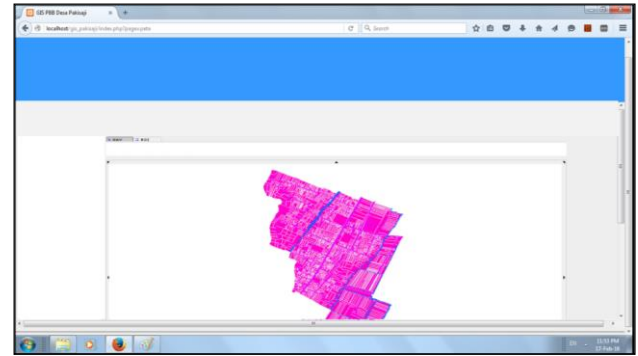

Gambar 3. Hasil Tampilan Maps

Tampilan *Home* adalah sebagai halaman pembuka untuk pengguna mengakses *web* ini. Dimana isi halaman *Home* adalah judul *web*, latar belakang *web*, tujuan, manfaat dan adapun content pilihan history dan info seputar mudik dan Halaman *Contact* berisikan informasi tentang pembuat *website* dan penjelasan tujuan dan maksud dari pembuatan *web*

# **3.9.1. Membuat Form Login**

Berikut Langkah dalam mendesain dan membuat form Login:

 $\triangleright$  Buat desain form Login.

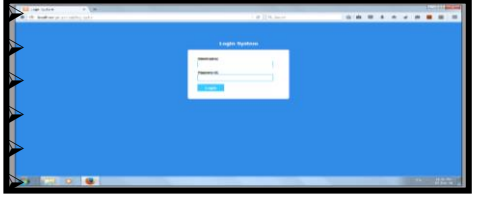

Gambar 4. Tampilan desain rencana page Login

# **3.9.2 Membuat Halaman Tabel untuk Atribut Data Non Spasial**

Berikut langkah dalam mendesain dan membuat halaman tabel untuk menampilkan atribut data non spasial dari tabel yang telah dibuat di database *PostgreSQL* :

 Membuat file table.php sebagai halaman yang akan digunakan untuk menampilkan atribut data non spasial.

Setelah itu menampilkan record dari tabel yang akan ditampilkan dengan *source code* berikut :

```
include "config/koneksi.php";
$batas=20; //satu halaman menampilkan 
10 baris
     $posisi=null;
     if(empty($_GET['halaman']) OR 
$ GET['halaman'] = -1'){
          $posisi=0;
          $halaman=1;
          \text{Sno}=1;
     }else{
          $halaman = 
$_GET['halaman'];
          $posisi=($halaman-1)* 
$batas;
          $no=(($halaman-
1) * $batas ) + 1;
     }
     $query = mysql_query("SELECT * 
FROM bidang pbb limit
$posisi,$batas");
          while ($result =mysql_fetch_array($query)){
      ?>
      <tr align="center" class="satu">
      <td align="left"><?php echo 
$no;?></td>
          <td><?php echo
$result['NIB']?></td>
          <td><?php echo
$result['PEMILIK']?></td>
          <td><?php echo
$result['LUAS']?></td>
          <td><?php echo
$result['NOP']?></td>
          <td><?php echo
$result['NILAI_PBB']?></td>
          <td><?php echo
$result['NO__HAK']?></td>
          <td><?php echo
$result['NO__SU']?></td>
          <td><?php echo
$result['NO__GU']?></td>
          <td><?php echo
$result['TGL_SU']?></td>
          <td><?php echo
$result['TGL_SRTFKT']?></td>
          <td><?php echo
$result['ALAMAT_WP']?></td>
          <td><?php echo 
$result['ALAMAT_OP']?></td>
     \langle/tr>
     <?php
     $no++; }
```
 Setelah itu mengecek hasilnya di *web browser*, maka hasilnya akan seperti pada Gambar 3.13. dibawah ini :

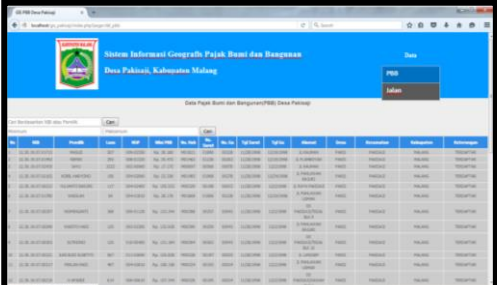

Gambar 5. Tampilan data non spasial pada Halaman Data **4. Hasil Dan Pembahasan**

Berikut ini merupakan salah satu contoh hasil tampilan Informasi layer Pajak Bumi dan Bangunan di Desa Pakisaji ketika diklik pada bidang tertentu diperlihatkan.

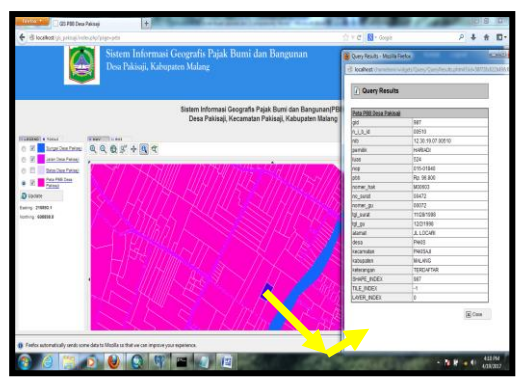

Gambar 7. Tampilan contoh hasil informasi PBB Desa Pakisaji

| <b><i>i</i></b> Query Results |                   |  |
|-------------------------------|-------------------|--|
| Peta PBB Desa Pakisaji        |                   |  |
| aid                           | 987               |  |
| n_i_b_id                      | 00510             |  |
| nib                           | 12.30.19.07.00510 |  |
| pemilik                       | <b>HARIADI</b>    |  |
| luas                          | 524               |  |
| nop                           | 015-01840         |  |
| pbb                           | Rp. 96.800        |  |
| nomer hak                     | M00603            |  |
| no_surat                      | 00472             |  |
| nomer au                      | 00072             |  |
| tgl_surat                     | 11/28/1998        |  |
| tal au                        | 12/2/1998         |  |
| alamat                        | <b>JL LOCARI</b>  |  |
| desa                          | <b>PAKIS</b>      |  |
| kecamatan                     | <b>PAKISAJI</b>   |  |
| kabupaten                     | <b>MALANG</b>     |  |
| keterangan                    | <b>TERDAFTAR</b>  |  |
| SHAPE INDEX                   | 987               |  |
| <b>TILE INDEX</b>             | -1                |  |
| <b>LAYER INDEX</b>            | ō                 |  |

Gambar 8. Tampilan salah satu contoh detail informasi PBB Desa Pakisaji

#### **5. Kesimpulan**

Penelitian yang berjudul *"Pembuatan Sistem Informasi Pajak Bumi dan Bangunan menggunakan*  *PHP dan PostgreSQL di Desa Pakisaji, Kecamatan Pakisaji wilayah Kabupaten Malang"*, dapat diambil kesimpulan sebagai berikut :

- 1. Hasil Sistem Informasi Pajak Bumi dan Bangunan Berbasis *Web,* yang divisualisasikan secara sederhana sehingga dapat memudahkan dalam memberikan pemahaman bagi pengguna.
- 2. Pemanfaatan *PHP dan PostgreSQL* dalam pembuatan Sistem Informasi Pajak Bumi dan Bangunan Desa Pakisaji membantu dalam menganalisis dan mengolah data-data spasial dan non spasial secara terpadu dan menyeluruh, baik data bidang, garis ataupun titik.
- 3. Sistem yang dibangun berbasis *Web* dengan *PHP* dan *PostgreSQL* dapat membantu proses pemetaan Pajak Bumi dan Bangunan di Desa Pakisaji secara efisien.
- 4. Dari hasil pembuatan Sistem Informasi Pajak Bumi dan Bangunan dengan tool-tool dalam hasil web dan penyajian data spasial / non spasial akan bermanfaat bagi masyarakat bila ingin mengetahui informasi Pajak Bumi dan Bangunan di Desa Pakisaji dan akan mudah dimengerti dan dipahami oleh masyarakat.

### **Daftar Pustaka**

- ESRI. 2006. *Konsep Dasar Sistem Informasi Geografis*. Melalui www.geocities.com/yaslinus/dasar\_sig. html. [Last in February 2013. 10:00 pm].
- Bunafit, N. 2009. *Membuat Website Sendiri Dengan PHP-PostgreSQL*. Jakarta: Media Kita.
- Indrajani. 2009. *Sistem Basis Data*. PT. Elex Media Kompotindo. Jakarta.
- *Programming-Fundamental-dan-MySQL-*
- *Fundamental word*, 1 September 2009.
- Virgi, A. H. (2011). *CEPAT MAHIR PEMOGRAMAN WEB DENGAN PHP DAN PoetgreSQL.* Jakarta, PT. Prestasi Pustakaraya.
- Prasetyo, Didik. 2005. Solusi Menjadi *Web* Master Melalui Manajemen *Web* dengan *PHP*. PT Elex Media Komputindo. Jakarta.
- Kadir, Abdul. 2008. *Belajar Database Menggunakan PostgreSQL*. Yogyakarta: Andi.
- O'Brien, James.A. 2003. *Introduction to Information System*, 10th Edition. McGraw-Hill, NewYork.
- Peranginangin, Kasiman. 2006. *Aplikasi dengan PHP dan PostgreSQL*. Yogyakarta, Andi.
- Jogiyanto H.M. 1999. *Analisis & Desain Sistem Informasi Pendekatan Terstruktur Teori dan Praktek Aplikasi Bisnis Edisi 2*. Andi, Yogyakarta.
- Andy Lala Adam, S. 2004, *PHP & PostgreSQL.*  Andi, Yogyakarta.
- Anhar. (2010). *Panduan menguasai PHP & PostgreSQL.* Jakarta, Media kita.
- Prahasta, Eddy. 2001, *Konsep – Konsep Dasar Sistem Informasi Geografis*, Informatika, Bandung.
- Utami, E., & Raharjo, S.2006. RDBMS dengan PostgreSQL di GNU/Linux. Andi, Yogyakarta.
- Ramadhan, Arif, S.Kom dan Hendra Saputra, S.Kom. 2005. *Buku Latihan PHP 5 dan PostgreSQL*. Jakarta, Elex Media Komputindo.
- Prahasta, Eddy. 2005. *Sistem Informasi Geografis*. Edisi Revisi,Cetakan Kedua. Bandung. C.V.Informatika.
- Peranginangin, K. 2006. *Aplikasi WEB dengan PHP dan PostgreSQL.* Yogyakarta, C.V ANDI OFFSET
- Endy Muhardin, *PHP Programmin* dan *MySQL Fundamental*, *http://www.scribd.com/17028311-PHP-*
- Kadir, Abdul. 2003. Dasar Pemrograman *Web* Dinamis Menggunakan *PHP*. Andi, Yogyakarta.
- *PostgreSQL – PostgreSQL* Documentation: *PostgreSQL Reference Manuals* – Selasa, 11 September 2012 – *www.postgresql.org*